## 一、 背景知识

#### **1.1** 中国地理位置

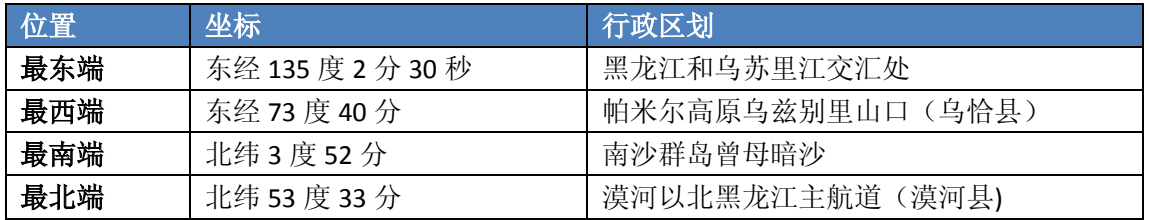

### **1.2** 带号信息

#### **1) 6** 度带号求法

6X-3=中央经线经度,X 为带号。

#### **2) 3** 度带号求法

3X=中央经线经度,X 为带号。

### **3)** 中国境内中央经线

我国所包含的中央经线(6 度带)有:75,81,87,93,99,105,111,117,123,129,135

## 二、 确定一个大致坐标系

#### **1.1** 查看数据集范围

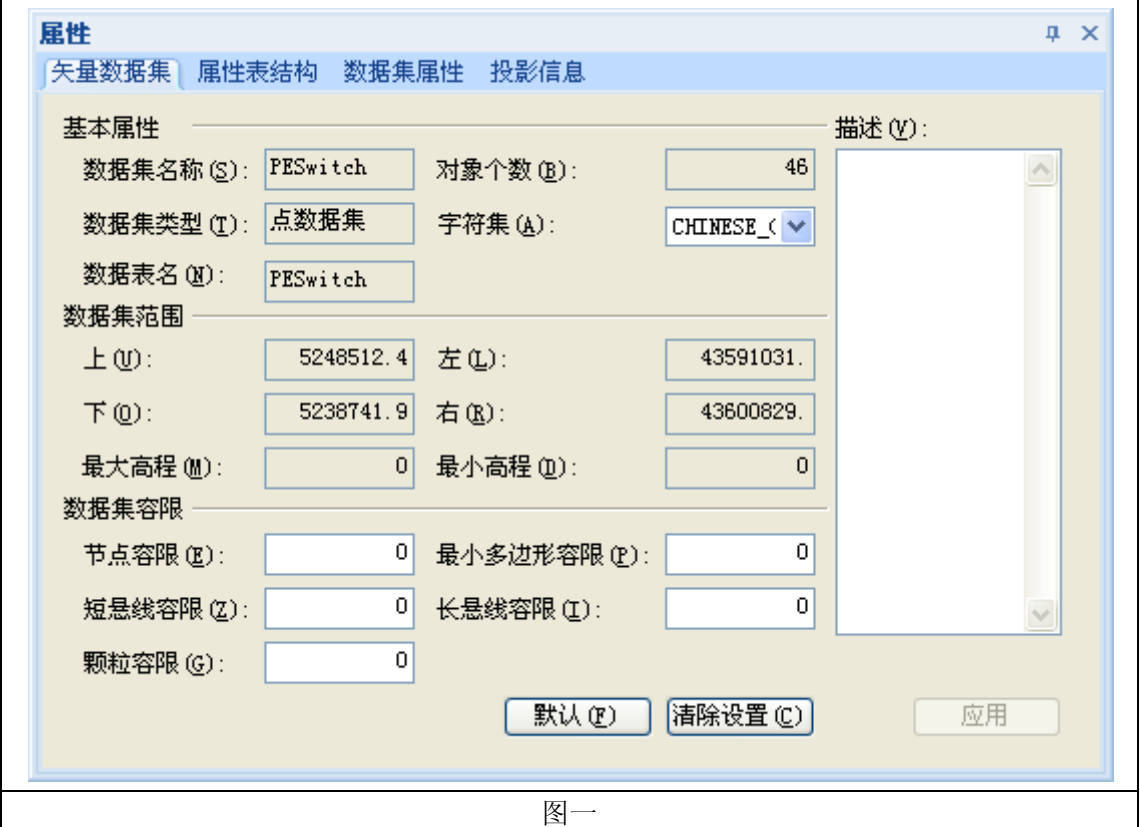

#### **1.2** 一般理论依据

对国内投影坐标系下的数据,为了避免坐标值出现负数,坐标值可能会附加一定的固定 值。

X 方向增加值有 2 种情况:

1) 坐标值 + 500000

2) 坐标值 + 带号 \* 1000000 + 500000 = 坐标值 + (带号 + 0.5)\*1000000

Y 方向增加值只有一种情况,即坐标值前加上带号,此类情况较少。从上图中 Y 值前为 52 可了解, Y 方向并无增加值, 因中国所包含的带号不包含 52 度带。

从图一中可了解,该数据在 X 方向上的偏移量为 43500000, 其它范围数据均可依此类 推。

#### **1.3** 网络搜索数据所处地理范围

根据数据所在行政区划,确定数据所处的经纬度范围,以证实第二步中偏移量及第四步 中假设坐标系,如下图所示:

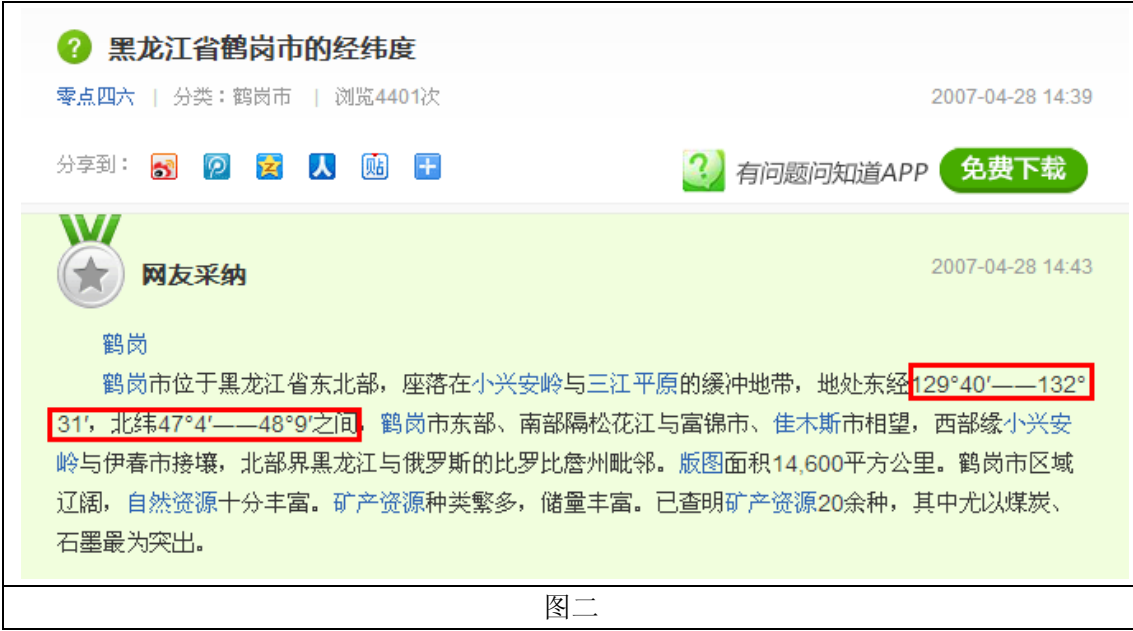

从图二中可了解到,我们在第二步假设的偏移量是正确的,43 正是该数据所处带号。 中央经线为 43\*3=129,也与数据所在区域吻合。

### **1.4** 假设一个通用坐标系

在这一步,因没有其它任何参数,只能假设一个接近的坐标系,不能保证坐标完全正确。 在有坐标系参数的情况下,可以根据参数进行设置。第一标准纬线和第二标准纬线的数值是 中国境内常设的一个值。

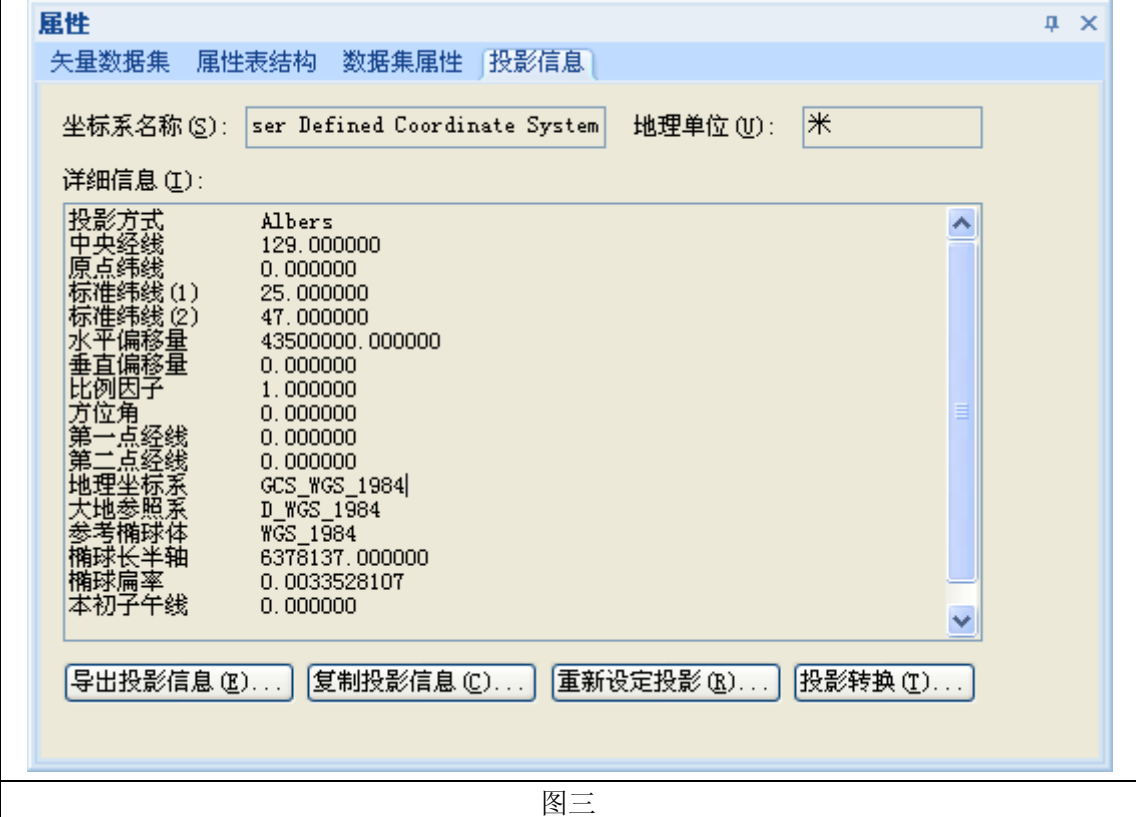

## **1.5** 坐标系设置过程

## **1)** 第一步

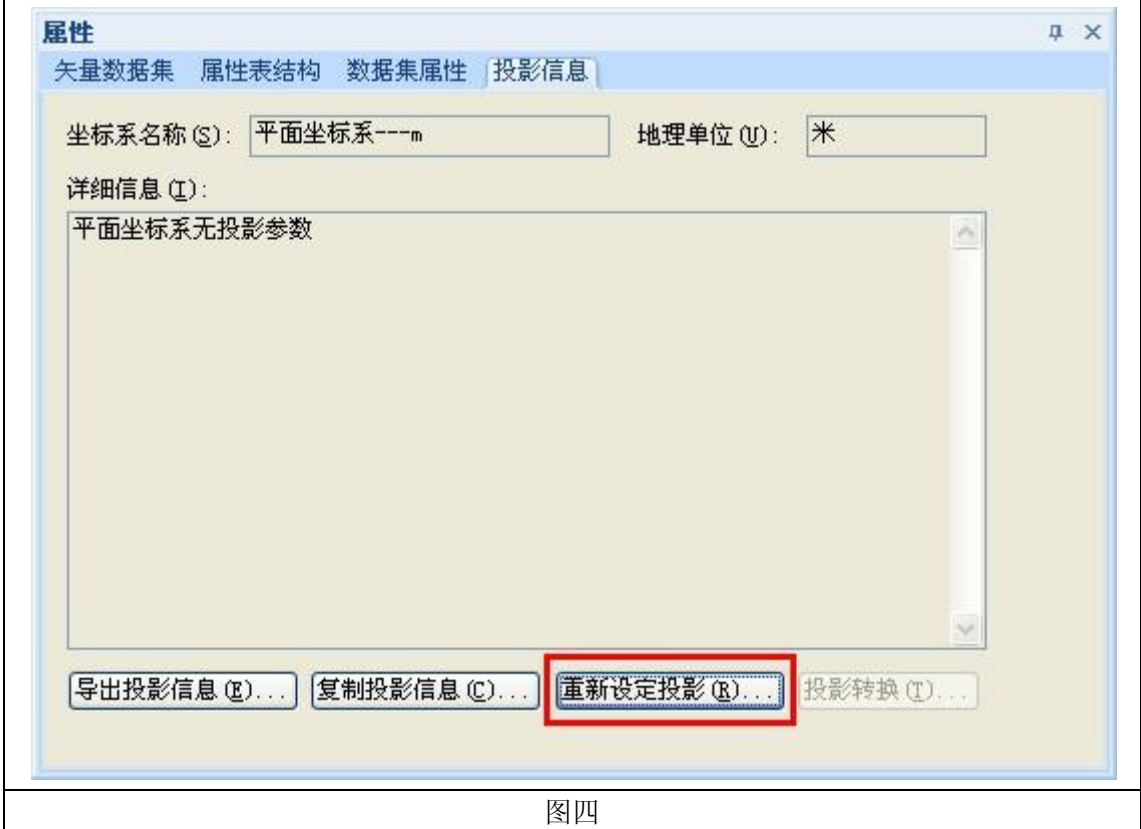

## 2) 第二步

![](_page_4_Picture_4.jpeg)

## 3) 第三步

![](_page_5_Picture_4.jpeg)

## 4) 第四步

![](_page_6_Picture_4.jpeg)

#### **5)** 第五步

![](_page_7_Picture_52.jpeg)

## 三、 检查数据范围

### **3.1** 检查设置坐标系后的数据情况

在坐标系设置完成后,需要双击数据集,将数据集在地图中打开,通过地图窗口底部的 状态栏查看其坐标是否正确,如下图所示:

![](_page_7_Picture_53.jpeg)

从 1.3 中搜索到的数据所处地理范围来看,该坐标系接近正确。

# 四、 投影转换

#### **4.1** 备份数据

因投影转换会直接修改数据集的范围(重新设定投影不会),在投影转换前请先备份数

据集。

### 4.2 将数据投影转换至经纬度坐标系

## 1) 第一步

![](_page_8_Picture_10.jpeg)

## **2)** 第二步

![](_page_9_Picture_19.jpeg)

## **3)** 第三步

![](_page_9_Picture_20.jpeg)

### **4)** 第四步

![](_page_10_Picture_30.jpeg)

# 五、 注意事项

由于坐标参数不一致,非所有数据都适用于此类情况,如有情况不一致,可多试几个投 影方式(如 Gauss-Kruger、Mercator 等), 若尝试多个投影方式后坐标仍不正确, 请向数据 厂商咨询坐标参数。